*First Part of Class – HW1 was collected and briefly discussed:* 

*Was there a "learning curve" – did the last initial take*  less time than the first? If this was true for you, they *you were learning something about programming .* 

*"Rules learned" while coding the program – those things you have to do to get your code to compile such as :* 

- *semicolon at the end of a line*
- *parenthesis after each function call*
- *multiple arguments must be separated by commas*
- *spelling and case are very important*
- *stuff done last appears on top covering stuff done first*
- *default value exist such as window size is 100x 100, stroke is black and 1 pixel wide, fill is white, background is some shade of grey .*

*Discussion moved to :* 

- *why magic numbers are bad can not easily move or resize the initials*
- *the type int (integer or whole numbers) and float ( decimal numbers )*
- *declaring and initia lizing variables of type int and float*
- arithmetic expressions and evaluation for  $+$   $\hbar$  / *and the % operator was must mentioned*
- *anchor points and relative locations were discussed as a way to make moving and resizing the initials easy .*

*Homework 2 was discussed .* 

*Jim's Ramblings about Homework #1:*

*The coordinate system in the drawing window:*

$$
\bigcup_{\substack{e_0 \longrightarrow \\ \delta}}^{e_0 \longrightarrow \infty}
$$

*The unit of measure is the pixel – pixel is a contraction of the two words picture element -- do not ask me where the "x" comes from…*

*A pixel is the smallest dot you can draw on the screen. If the*  **strokeWeight** *has width of 1, then a* **point** *is drawn with the dimension of 1 pixel by 1 pixel.*

# *A line of code like this:*

 **line(50, 55, 60, 60);**

*is a* **function call***. You are telling Processing to* **call** *or execute the function* **line** *using the four* **int** *values as parameters. For most of you., each line of code in your program was probably a function call. Not all function calls have parameters.* 

#### **noStroke( );**

*However, the parentheses are required.*

*Function calls must end with a semicolon.*

*If you have more than one parameter, they must be separated by commas.*

*Spelling AND the case of the letters in the function name are important.* 

```
 NoStroke( );
 or
nostroke( );
are not the same as 
 noStroke( );
and only one will work!
```
### *Using arcs:*

*To use the* **arc** *function, you need to know where zero degrees is and which way is positive and which way is negative rotation.* 

$$
A/CS \qquad \frac{R^4}{d^2} \mathcal{Q}^{\circ}
$$

*The zero point seems reasonable but the direction of rotation appears to be opposite of what Jim learned in the cave where he went to school. Your ideas are appreciated on this…*

*One more thing – you have t use* **radian** *values for the last two parameters. If you are not comfortable to thinking in radians, you can use a function to compute them. The function is named* **radians( )***. The parameter is the number of degrees you need converted to a radian value. This function will return the radian value for the parameter.*

*So instead of coding a call of the* **arc( )** *function like this:* **arc(50, 55, 60, 60, PI/2, PI);**

*You can do this:*

 **arc(50, 55, 60, 60, radians( 90 ), radians( 180 ) );** *Processing will execute the function radians with the parameter 90 and substitute the value it returns as the fifth parameter. It does the same thin for the second call of the radians function but it uses the value of 180 as the sixth parameter.*

## *Jim's ramblings about homework #2*

*The code you wrote for hw1 can be described as "hardwired". Every coordinate point and sizes was an actual honest number. Hardwired code runs exactly the same way every time. This is fine if we never want to alter what we see on screen.* 

*BUT what if we want to move your initials up or to the right or make them a bit larger? You have to recode almost every line* 

*of code with new numbers. Your code is hardwired or fixed to one output. This is not good.*

*The parameters you used – those actual honest numbers are called magic numbers because they sorta' appear like magic. To another reader, it is not obvious why you used them. And they do not allow you to easily move or resize your initials.* 

*In general, magic numbers are almost always bad. Certain numbers like* 0 *and* 1 *are not magic. But* 42 *– at least in this universe – is magic.*

*So – magic numbers and hardwired code will be considered very bad in 15-102. Let's see how we can avoid them and, at the same time code our initials to allow us to move them and/or resize them easier.*

*BEFORE we do that, here is some CS stuff…*

*Processing uses two types of number data:*

 **int** *which is used for whole numbers or integers*

**float** *which is used for decimal or fractional numbers. There are other types of number data in Processing but these two are the ones will use for most of what we do.*

1 *is an* **int***.* 1.0 *is a* **float***.*

*There are a number of operators that work with numeric data. Most of these you are very familiar with:*

- *+ for add*
- *for subtract*
- *\* for multiplication (this is the asterisk )*
- */ for division.*
- *There is another very important division operator ( % ) that we will discuss later.*

*The rules for using these are very simple.* 

 $int + int$   $\rightarrow$  int  $int - int$   $\rightarrow$  int int  $*$  int  $\rightarrow$  int int  $\prime$  int  $\rightarrow$  int

float  $+$  float  $\rightarrow$  float **float - float float float \* float float** float / float  $\rightarrow$  float

```
You can mix your arithmetic by adding, multiplying, 
subtracting and dividing int and float values but what is the 
result?
```
 $int + float \rightarrow float$ float - int  $\rightarrow$  float **float \* int float int / float float**

*If either part of the operation involves a decimal value, the result is a decimal. This evaluation avoids "loss of data" problems in our code.*

```
Think about this:
1 + 2.3 \rightarrow ???
What is the best answer? 3 or 3.3? The designers of the 
Processing and Java languages hate to lose data so the result 
is always a float.
```
*For HW2 we will use the* **float** *type of data.*

*Back to the original problem – avoiding magic numbers.*

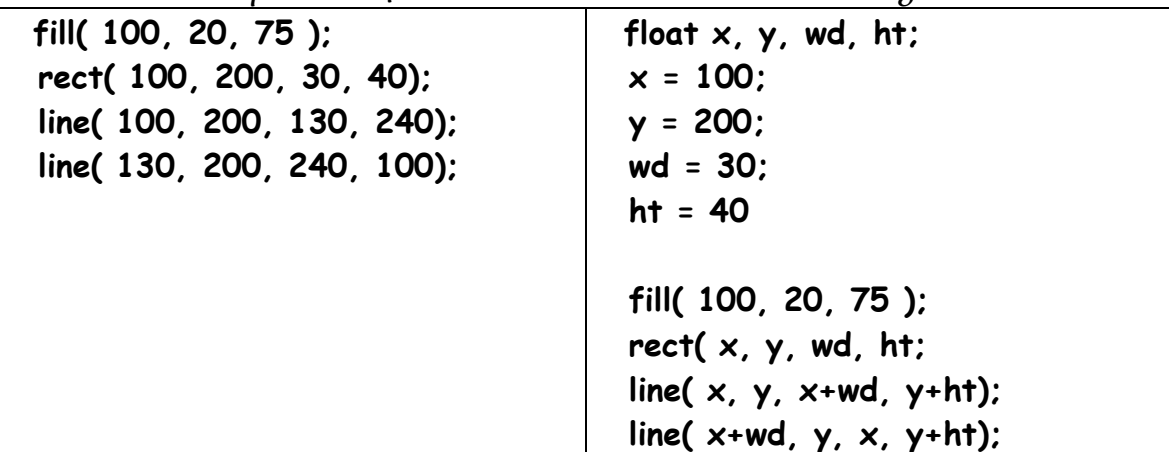

*Here are two pieces of code that do the same thing:*

*The code on the left is what you wrote for hw1. The code on the left uses four variables that store* **float** *values and makes the same drawing as the code on the right.* 

*The advantage of the code on the right is that we can move the drawing to the right by just changing the value of* **x***:*

 **float x, y, wd, ht; x = 200; y = 200; wd = 30; ht = 40 fill( 100, 20, 75 ); rect( x, y, wd, ht; line( x, y, x+wd, y+ht); line( x+wd, y, x, y+ht);**

*We can make the* **rect** *bigger and keep the lines connected to the corner by just changing the* **wd** *and* **ht** *values:*

 **float x, y, wd, ht; x = 100; y = 200; wd = 70; ht = 90 fill( 100, 20, 75 ); rect( x, y, wd, ht; line( x, y, x+wd, y+ht); line( x+wd, y, x, y+ht);**

*By spending a bit more time thinking about our code and using variables, we can reduce the time needed to modify the output.*

*The function calls of* **rect** *and* **line** *do not use magic numbers.*

*What about the values of fill – aren't they magic??? Not really because the community of programmers using Processing understand that these values range between 0 and 255. So they really are not magic…1*

*The idea of a variable in a program is probably new to you. We use variables to store values that either:*

- *we want to change from time to time*
- *will change as our program is executed*

*The first bullet is true for hw2. We will encounter the second bullet in hw5.*

*Using variables is straight-forward:*

- *1. Figure out what kind of data you need to store we will store* **float** *values*
- *2. type in the name of the type*

## **float**

*3. choose a good name that is meaningful*

**x, y, wd, ht** *are good for the anchor point and* 

```
 the width and height of the figure2
```
- *4. Assign the variables a value.*
- *5. Replace the magic numbers with the variables or with expressions that use these variables.*

*Parts 2 and 3 are called "declaring the variable" or a "variable declaration":*

**float x, y, wd, ht;**

*We are telling Processing that we want four variables to store float (decimal) values and we want them named* **x, y, wd,** *and*  **ht.**

*Part 4 is called the variable initialization the first time. It is also called the variable assignment.* 

 $x = 100$ 

 $1$  Yeah... right – da' moose.!

<sup>2</sup> **Very Important.** Do not use **width** and **height**. Processing uses these variable names to store the width and height of the window.

*The* **=** *sign is not used to check for equality. In Processing the* **=** *sign is the "assignment operator". This line is read in English as:* x is assigned the value 10*0 or* x gets 100

*Using this for HW2*

*You need to do some planning for this. First, you need to explore the three functions* **beginShape( ), curveVertex( ),** *and*  **endShape( )***. Look at Jim's class code for today. Run the code and modify the code and get a feel for what happens.* 

*Then return to this.*

*To draw useful figures (ones that we can easily move and resize) we start with the idea of an anchor point. A specific (***x, y***) point in the figure from which all other points in the figure can be computed using arithmetic expressions composed with the* **+, -, \*** *and/or* **/** *operators and variables.*

*In the class code, Jim draws the letter theta. His strategy is to establish an imaginary rectangle within which the letter will be drawn. This rectangle is not shown in the output but is used for planning. To specify this rectangle, Jim uses two variables (x and y) to locate the upper left corner. He could have used one of the other three corners or the center of the rectangle. The use of the upper left corner is not required. See the last page of this document.*

*He also declares two variables to store the values of the width and height of the rectangle:* 

// This declares the four variables of type float. **float x, y, wd, ht;**

// This assigns values to the four variables. **x = 100; y = 75;**

```
wd = 120;
ht = 200;
```
*He then uses these four variables to locate the points and width and height for the ellipse that make up part of the letter theta::*

**ellipse( x, y, wd, ht );**

*Next he uses the variables and the + and/or the \* operator to locate the points of the curve that makes up the center line of the letter theta:*

**beginShape( );**

 **curveVertex( x - ( .25 \* wd ), y + ( .75 \* ht) ); curveVertex( x , y + ( .5 \* ht) ); curveVertex( x + ( .25 \* wd) , y + ( .25 \* ht) ); t curveVertex( x + ( .5 \* wd) , y + ( .5 \* ht) ); curveVertex( x + ( .75 \* wd) , y + ( .75 \* ht) );**  $curveVertex(x + wd$ ,  $y + ( .5 * ht) )$ ; curveVertex(  $x + (1.25 * wd)$ ,  $y + (.25 * ht)$ ); **endShape( );**

*The spacing used above is just to make it easier for you to read. Let's look at the first* **curveVertex( )** *function call – specifically the first parameter:*

curveVertex( $x - (-25 * wd)$ ,  $y + (-75 * ht)$ );

*Processing evaluates the expression that is used as the parameter. It looks up the values of the variables x and wd and converts the expression to:*

**curveVertex( 100 - ( .25 \* 120 ), y + ( .75 \* ht)** 

*This evaluates further to:*

**curveVertex( 100 - ( 30 ), y + ( .75 \* ht);** 

*and then to:*

**curveVertex( 70, y + ( .75 \* ht);**

*It then evaluates the second parameter in exactly the same maker resulting in:*

**curveVertex( 70, 225);**

*The other function calls of* **curveVertex( )** *are executed in the same manner.* 

*The use of the variables and the arithmetic operators in the parameter list means that we can move and resize the letter theta with only a few key strokes.*

*Two more additional topics:*

*For the* **curveVertex( )** *function there is no line drawn between the first two points and the last two points. The first point and the last point determined by* **curveVertex( )** *are "reference points" or "control points" that can be used to adjust the overall shape of the curve. If you build a curve with only three calls to* **curveVertex( )***, noting will be drawn.*

*The* **rect** *and* **ellipse** *shapes have what Processing calls a "***mode'**

*The default* **rectMode** *allows you do specify the* **rect** *by locating the upper left corner of the rectangle.*

*The defaulty* **ellipseMode** *allows you to specify the ellipse by locating the center of the ellipse.*

*If it makes your work easier, you can change the modes for both. Read the Processing API entries for the functions*  **ellipseMode( )** *and* **rectMode( )***. They are in the Attributes subset in the center column. You may find that changing the mode makes your arithmetic easier.*

*Final Words – important.* 

*In the class code for today, Jim used the upper right corner of a rectangle as the anchor point and the width and height of the rectangle to compute the location of the points of the curve.* 

*Homework #2 MANDATES that you use the center of a circle as the anchor point and the diameter of the circle for computing the location of the points to determine the curves that form your initials .* 

*The process you must follow for your code in homework #2 is parallel to the process Jim used in his code for*  today. If you understand what he is doing in the class *code for today, you should be able to write the code for homework #2 .* 

*If you do not understand the arithmetic and how it*  was developed in the class code, you must get some help *before you start coding your solution to homework #2 .*